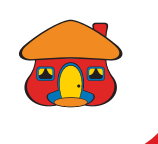

# *Realice una recarga de celular en DaviPlata*

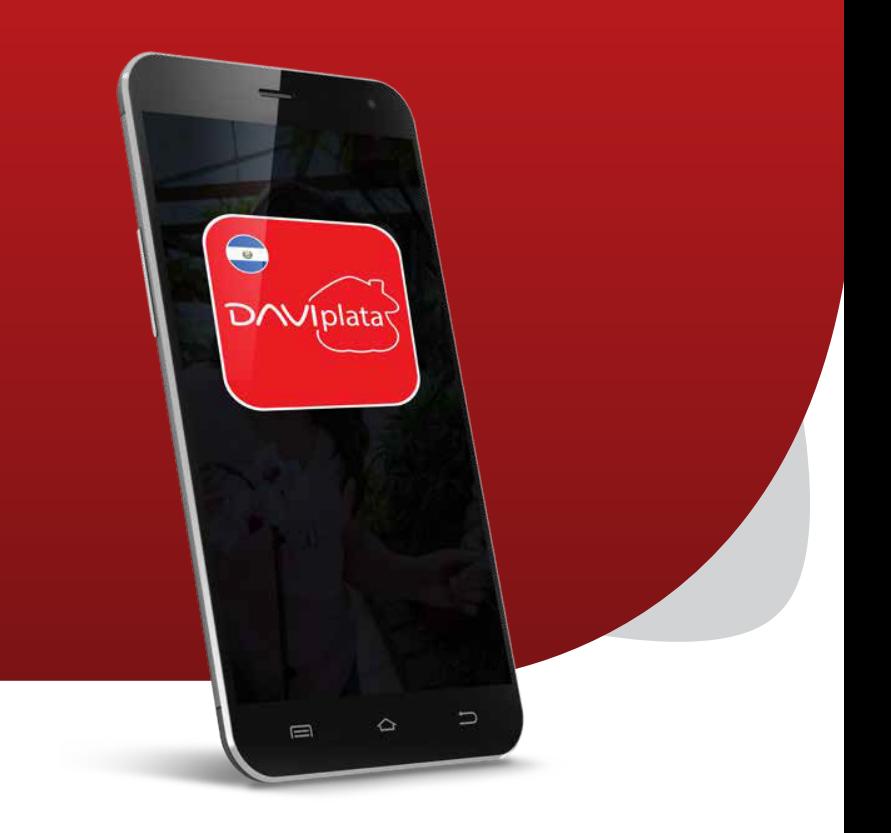

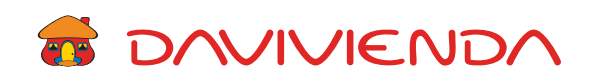

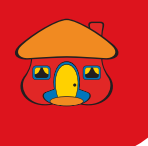

#### Ingrese con su usuario, contraseña 1 y presione "Continuar"

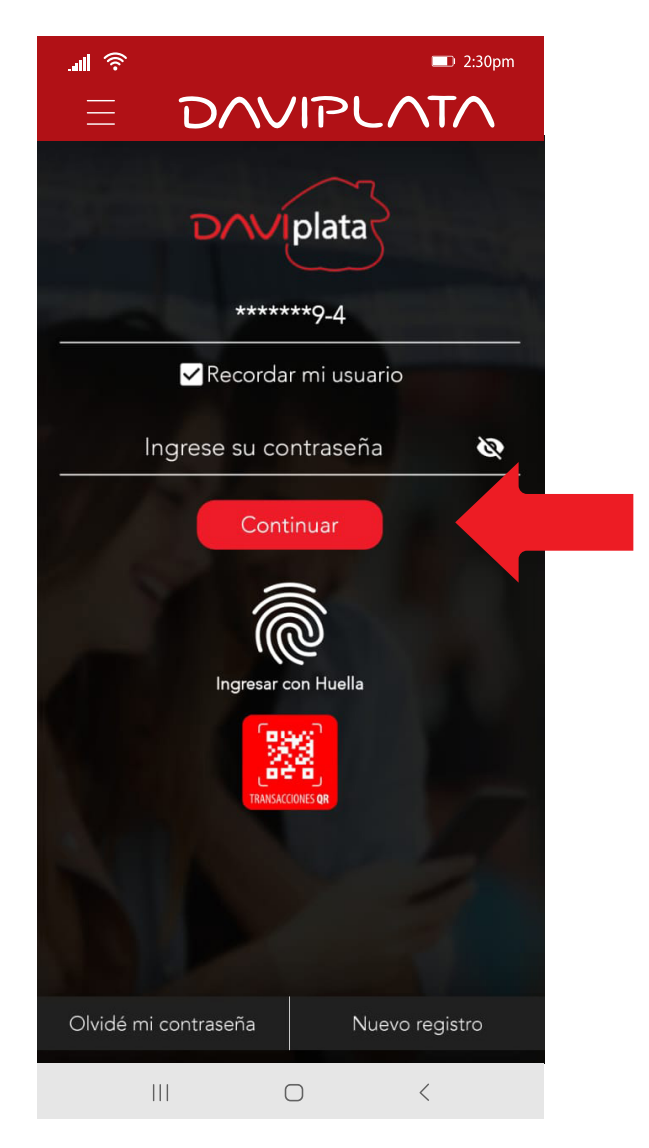

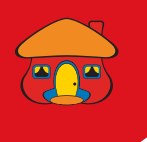

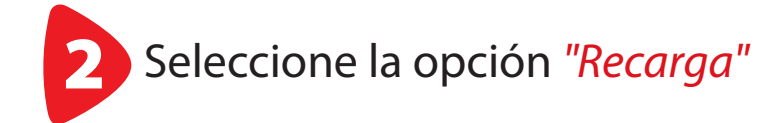

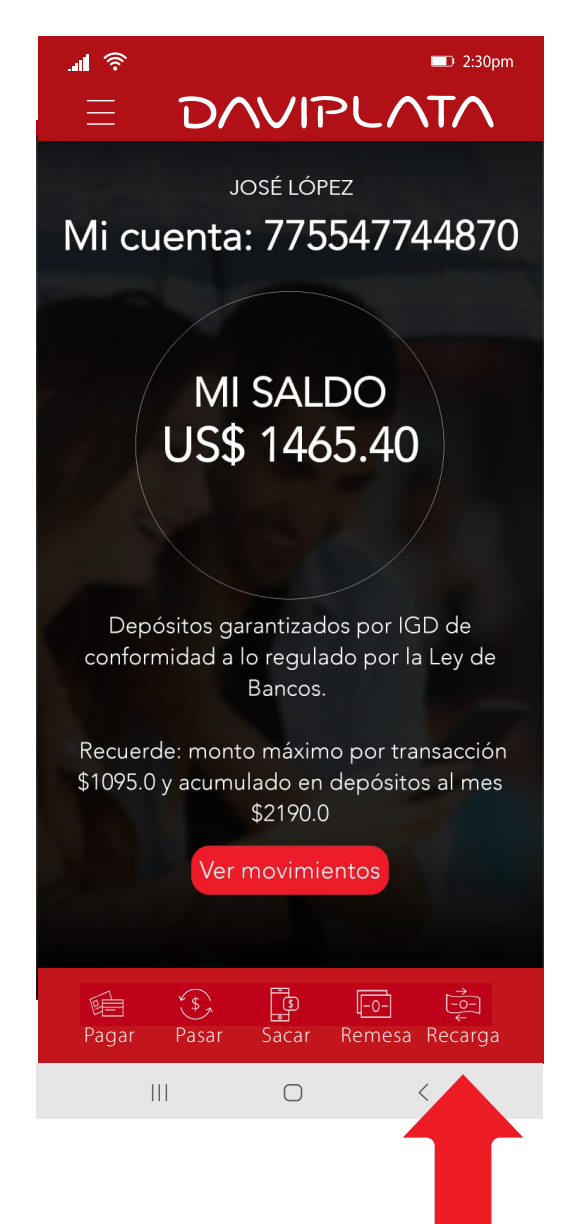

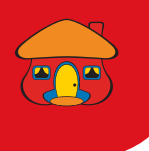

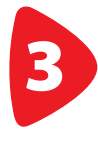

Seleccione la compañía telefónica, monto, escriba teléfono a recargar y presione "Continuar"

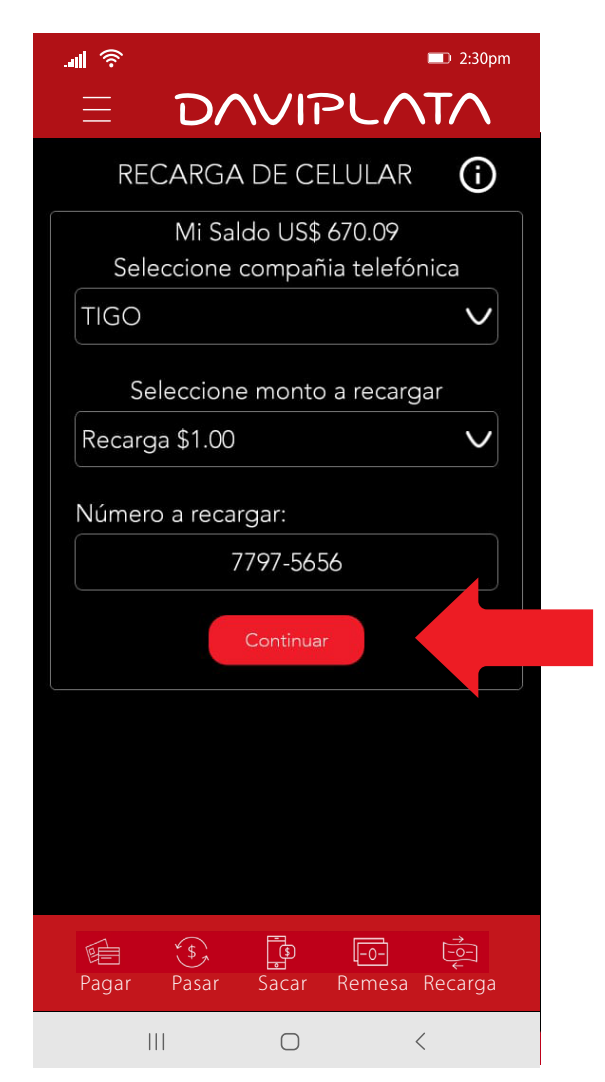

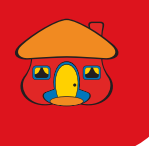

Confirme los datos de la recarga

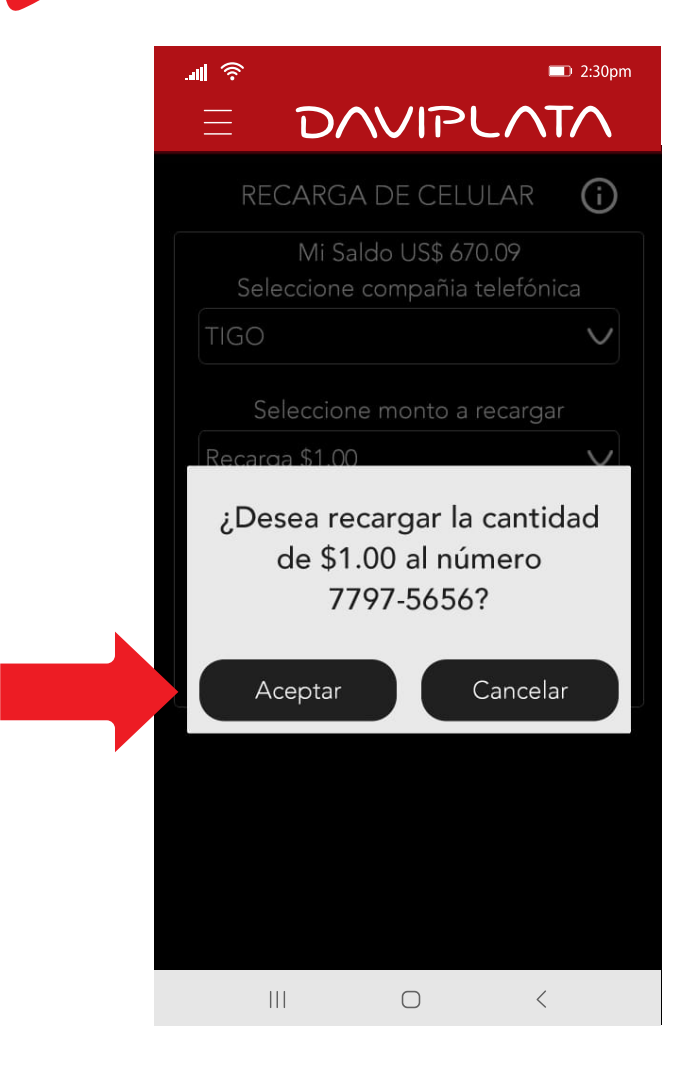

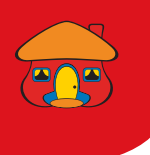

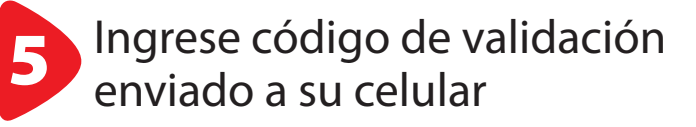

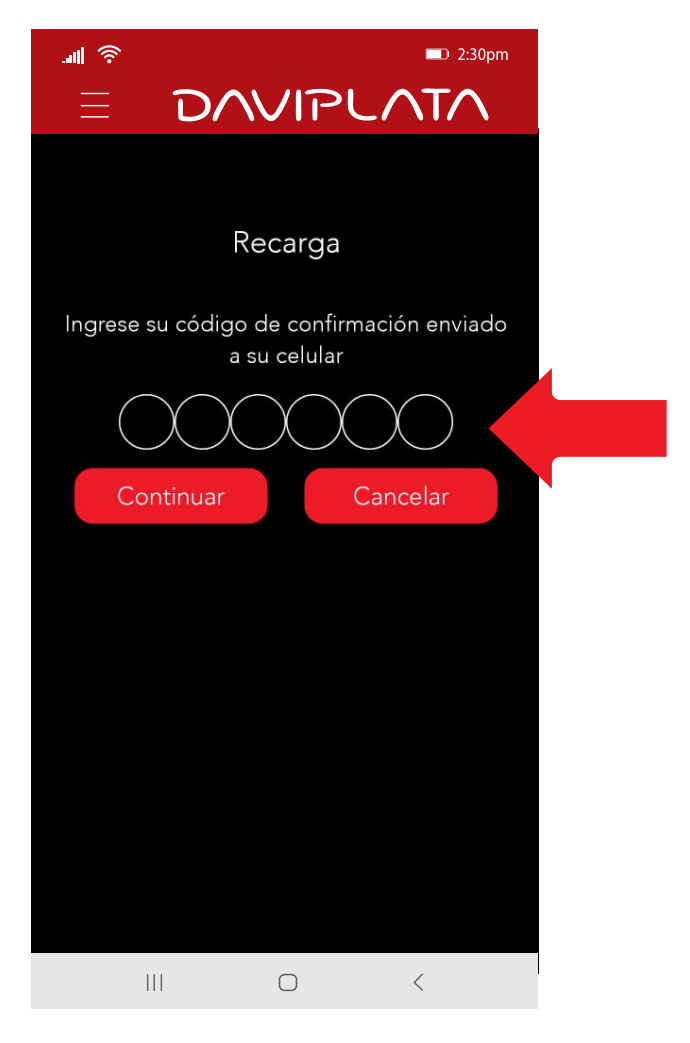

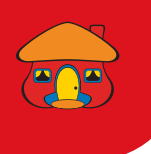

### *¡Listo!* Su recarga ha sido realizada con éxito

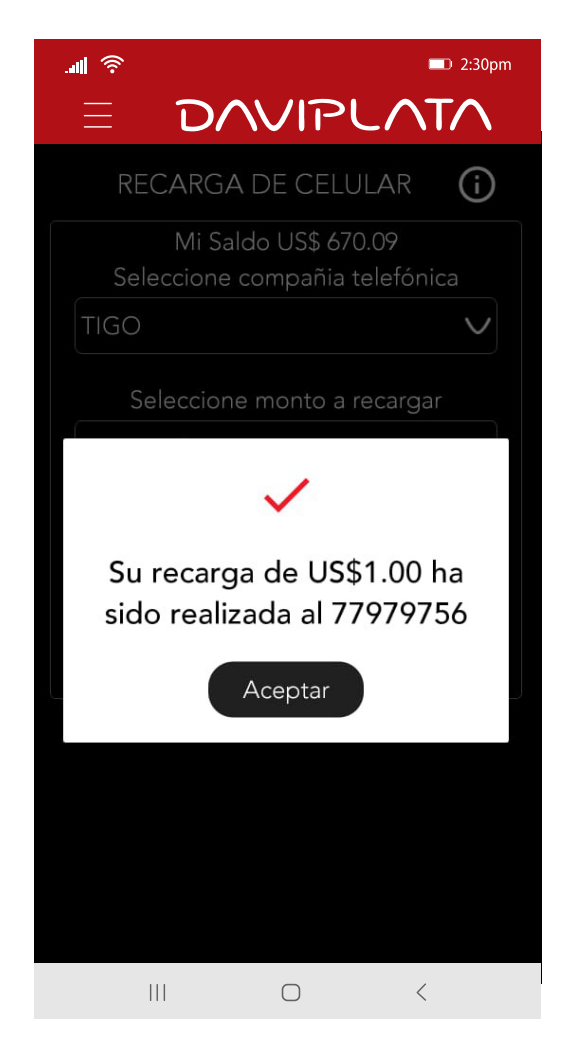

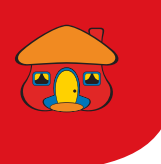

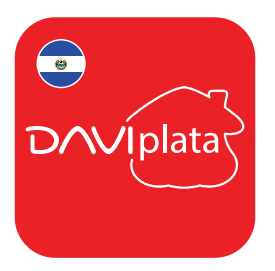

# *Beneficios de su Cuenta DaviPlata*

- Cuenta 100% digital y sin costo de apertura
- El número de cuenta en su mismo número de celular
- 4 retiros gratis al mes sin tarjeta en Cajeros Automáticos Davivienda
- Transferencias gratuitas a cuentas DaviPlata, Davivienda u otros bancos
- Transferencias y pagos con códigos QR

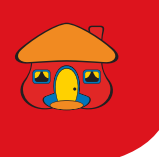

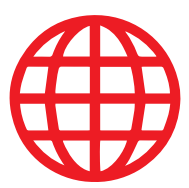

## *Navegación gratis en DaviPlata con todas las compañías telefónicas\**

#### Banco Davivienda le da *navegación gratis* para que no gaste sus datos al usar la aplicación.

Para mayor información:

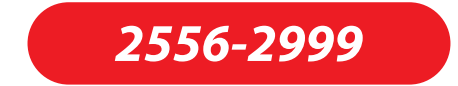

\*Navegación gratis aplica solo para hacer uso de la aplicación, no para su descarga.